Форма основи лепбука залежить від обраної теми та співтворчості педагога і учнів. На основі розташовуємо різноманітні міні-книжки, кишені тощо.

Крок 4. Наповнення лепбука.

До кожної підтеми добираємо той тип міні- книги, який найкраще підходить для викладу інформації. У своїй роботі практикую такі види міні-книг: багатошарова міні-книга, книгавкладка, кни- га-гармошка, книга-віяло, книга-мушля, книга з пелюсток, книга-конверт, книга з розчиненими дверцятами, книга-сірникова коробка, книга-коло, книга-колесо, конверти для інформації.

Крок 5. Збір інформації та матеріалу. Робота над проектом.

З власного досвіду додам, що фантазія дітей при виконанні проекту леп бук просто безмежна. Крім міні-книг є багато речей, які діти вкладають в кишеньки лепбука. Це можуть бути: пазли куплені або власноруч розрізані кольорові картинки; дидактичні ігри; логічні ігри, лабіринти, кросворди; ігри на уважність; малюнки, картини, розмальовки, штриховки; мапи, схеми, таблиці тощо; реальні предмети (листівки, шматочки тканини, листя тощо).

Отже, метод проектів і лепбук, як один з його різновидів–це педагогічна технологія, зорієнтована не так на інтеграцію фактичних знань, як на їхнє застосування й набуття нових знань переважно через самоосвіту, що насьогодні є дуже актуальним. Навчальне проектування дає змогу педагогу створити такі умови під час освітнього процесу, за яких його результатом є індивідуальний досвід проектної діяльності учня. Як педагогічна технологія метод проектів є сукупністю послідовно-пошукових, проблемних методів, творчих за своєю суттю. Працюючи над проектами учні мають змогу розвивати самостійність та навчатися вмінню співпраці в колективі.

З метою урізноманітнення діяльності та зацікавлення учнів рекомендую використовувати метод лепбук для узагальнення вивчених тем на уроках хімії та в позаурочній діяльності. Саме в позакласній діяльності є більше перспектив застосування методу лепбук, адже перед учителем на уроці постає дилема: як оцінити?, а під час гурткової роботи варіантів відзначити роботу учня може бути набагато більше. Як і способів зацікавлення роботи над ним.

## **Список використаної літератури**

1. Навчальна програма з хімії для 7-9 класів загальноосвітніх навчальних закладів (зі змінами, затвердженими наказом МОН України № 585 від 29.05.2015): [Електронний ресурс]. – Режим доступу: http://mon.gov.ua/activity/education/zagalna-serednya/navchalniprogramy.html

2. Загнибіда Н. М. Метод проектів на уроках хімії. – Тернопіль–Харків: Ранок, 2011. – 128 с.

3. Буджак Т. Метод проектів як педагогічна технологія // Біологія і хімія в школі. –2004. – №1, – С. 43–45.

4. Логвин В.Л. Метод проектівуконтекстісучасноїсередньої освіти // У збірнику: Проекти, реалії, перспективи. – К., 2003. – 120 с.

5. Косогова О. О. Метод проектів у практицісучасноїшколи / О. О. Косогова. – Х.: Ранок, 2010. – 144 с.

6.Пляцок А. О. Використаннятехнології «лепбук» в роботі з дошкільниками: навчальнометодичнийпосібник [Електронний ресурс] / А. О. Пляцок, В. В. Олійник. – Вінниця: ММК, 2017. – 45с. – Режим доступу:<https://dorobok.edu.vn.ua/article/pdf/2043>

7. Сисоєва С. Особистіснозорієнтованітехнології: метод проектів / С. Сисоєва // Підручник для директора. – 2005. – № 9-10. – С. 25-31.

## **ВІРТУАЛЬНА ДОШКА ЯК ОДИН ІЗ ЗАСОБІВ ДИСТАНЦІЙНОГО НАВЧАННЯ ХІМІЇ Тристан Д.В.**

Полтавський національний педагогічний університет імені В. Г. Короленка

Під час офлайн навчання, коли діти ходять до школи, займаються в класних кімнатах, учителі використовують такий базовий інструмент навчання, як класна дошка. Для організації

спільної роботи вчителя та учнів під час дистанційного навчання з хімії рекомендуємо використовувати інтерактивні дошки, які мають навіть більший функціонал, ніж звичайна дошка в класі. Так, дошка дає змогу розміщувати заготовлені дидактичні матеріали (тексти, фото, відео, аудіо), друкувати текст або створювати малюнки. Окрім того, здебільшого у сервісах онлайндошок забезпечується можливість використання різних інструментів для побудови рівних фігур, готові шаблони організаційних діаграм (мапи думок, мозковий штурм, алгоритм тощо). Працюючи з дошкою можна організувати спільну роботу, зокрема під час синхронного онлайнзаняття. Учні мають можливість писати на дошці всі разом або по черзі. До переваг онлайн-дошок можемо віднести те, що всі записи за бажанням можна зберегти для того, щоб відсутні на занятті учні могли з ними ознайомитися.

Однією з таких дошок є Padlet. Це інтернет-ресурс, що дозволяє створювати, спільно редагувати і зберігати інформацію. До цієї віртуальної стіни є можливість прикріплювати фотоматеріали, файли, робити посилання. Для того, щоб розпочати роботу з цією інтерактивною віртуальною дошкою необхідно зареєструватися. Це можна зробити за допомогою Google, Microsoft, Аpple акаунтів, а також через електронну пошту.

Мова інтерфейсу – російська, є можливість налаштувати українську. Є функція додавання та редагування файлів. Можна роздрукувати дошку або ж перейти на неї за посиланням. Дошка є безмежною, за бажанням можете ввімкнути чи вимкнути функції коментування і вподобання дописів. Вона є інтуїтивно зрозумілою і не потребує чітких інструкцій по її використанню: для того, щоб створити новий запис потрібно всього лише натиснути плюсик в нижньому правому куті або кнопку «опублікувати» в залежності від стилю падлета.

Ця дошка підійде для мозкового штурму, проектної роботи, організації групової роботи, узагальнення та систематизації знань, рефлексії. Також, можна розміщувати навчальні матеріали, практичні завдання, домашні завдання, організовувати спільну освітню діяльність школярів. Наявність великої кількості шаблонів дасть змогу зробити урок або його частину більш цікавим та захоплюючим. Є один недолік: у безоплатній версії є можливість створення лише 5 дошок.

Прикладом застосування цього ресурсу під час уроку хімії є створення дошки для 9 класу з теми: «Окисно-відновні реакції. Процеси окиснення, відновлення» (рис. 1).

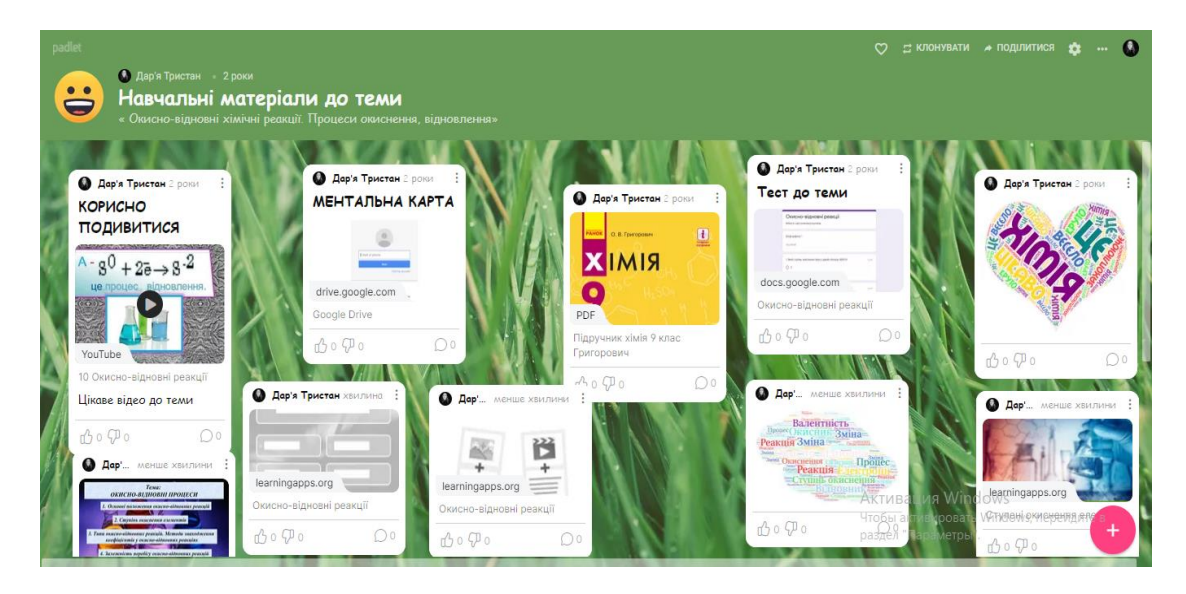

Рис. 1. Віртуальна інтерактивна дошка на тему: «Окисно-відновні реакції. Процеси окиснення, відновлення».

На ній розміщенні навчальні матеріали до обраної теми. Це електронна версія підручника з хімії для 9 класу, мапи думок, ментальна карта, відеоматеріали для самостійного перегляду та кращого розуміння теми уроку. Також, для закріплення вивченого було розміщено посилання на інтерактивні вправи та тестування.

За допомогою цих матеріалів учні мають змогу розвивати ключові та предметні компетентності, засвоїти нову тему та систематизувати та закріпити свої знання.

Цікавою формою використання цієї дошки є організація хімічного віртуального квесту (рис. 2).

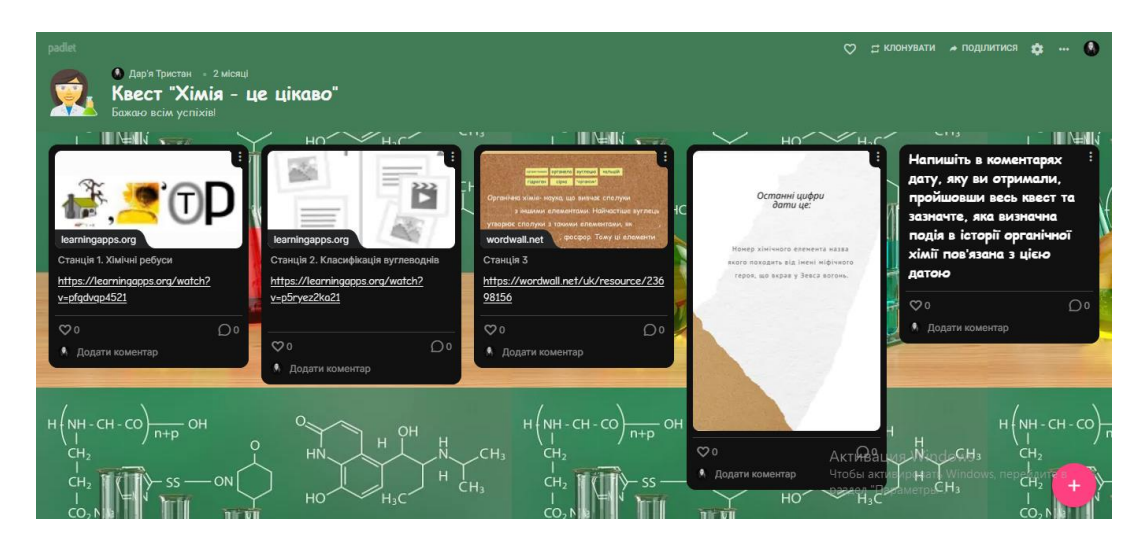

Рис. 2. Хімічний квест на тему: «Хімія– це цікаво».

Такий квест можна використовувати у 9 класі наприкінці вивчення теми «Початкові поняття про органічні сполуки». Це гарний спосіб для перевірки рівня навчальних досягнень учнів, розвитку пошукових здібностей, посиленню інтересу до вивчення хімії.

Наступна віртуальна дошка на яку варто звернути увагу це Classroomscreen. Ця дошка є безкоштовною, нескладною у використанні та не потребує реєстрації. Це скоріше схоже на екран, що проектує вчитель, який можна використовувати під час онлайн-конференції.

Classroomscreen має такі функції:

зміна фону дошки, мови;

- за допомогою кнопки «випадкове ім'я» можна обрати рандомно учня, що буде відповідати на запитання чи виконувати вправу;

- вимірювання рівня шуму в класі;

- прикріплення фото, відео з YouTube, використовування веб-камери;

- додавання Qr-коду за будь-яким посиланням;

- є кнопка «малювати» за допомогою якої вчитель може написати рівняння хімічної реакції на дошці;

- наявність кнопки «символи» допомагає організувати роботу учнів, адже містить такі дії як «тиша», «говоріть пошепки», «запитай сусіда», «працюйте разом»;

- кнопка «текст» включає текстове вікно, що дає можливість залишати на дошці різні замітки або ключові поняття, які вам необхідні на уроці;

- за допомогою кнопки «таймер» можна обмежити час учням задля виконання певного завдання.

Візьмемо для прикладу, урок у 8 класі при вивченні теми: «Хімічні властивості кислот та їх застосування» (рис. 3).

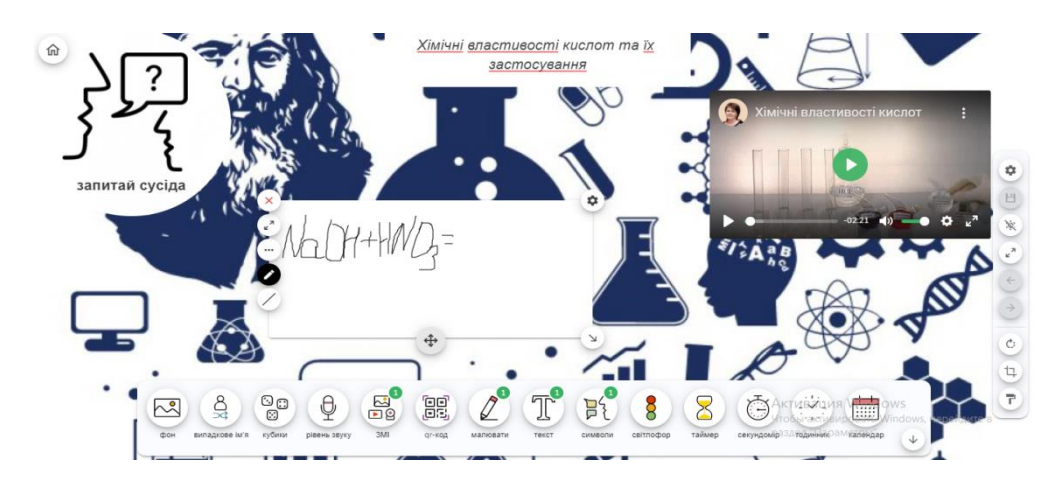

Рис. 3. Використання дошки «Classroomscreen» на уроці хімії в 8 класі.

При застосуванні цієї дошки вчитель має змогу унаочнити виклад матеріалу з теми за допомогою відео, записувати з учнями рівняння реакцій, організовувати роботу в групах.

Єдиним недоліком дошки «Classroomscreen» є те, що по закінченню праці на ній всі зміни, які було внесено не зберігаються, але є можливість зберегти її в якості pdf-файлу чи картинки.

Ще однією чудовою віртуально інтерактивною дошкою є Miro. Miro — це не просто біле поле, а набір шаблонів, які допомагають побудувати та організувати роботу чи мозковий штурм. Тут ви можете проводити онлайн-уроки, складати плани роботи або призначати завдання, які необхідно виконати. Для роботи з дошкою потрібно зареєструватися і вчителю, і учню. Це можна зробити через особисті аканти Google, Facebook, Microsoft чи за допомогою електронної пошти. Надалі перехід на дошку за посиланням.

Хоча інтерфейс дошки повністю англійською мовний, він є інтуїтивно зрозумілим. Легко керувати – використовуйте комп'ютерну мишу для переміщення потрібних шаблонів та інших елементів. Користуватися дошкою можна зі свого комп'ютера або смартфона. Переваги Miro в різних інструментах. Вона дозволяє створювати нескінченні дошки. Ви можете завантажувати документи, таблиці, зображення, малювати діаграми та графіки, створювати колажі тощо. Використовуйте ручку, щоб написати або ввести текст, який змінює шрифт, розмір і колір. Є можливість малювати різні геометричні фігури, а у спливаючому вікні змінювати товщину лінії (пряма, ламана, дуга тощо) і налаштування кольору.

У безкоштовній версії можна створювати 5 дощок. Існують різні платні пакети, наприклад, за 8 доларів на місяць при оплаті за рік або 10 доларів щомісяця ви отримуєте необмежену кількість дощок.

Організувати роботу в дистанційному форматі взаємодії за допомогою даної дошки можна наступним чином: учні згідно з розкладом заходять за посиланням на відеоконференцію, вчитель подає новий матеріал, а потім в чат додає посилання на дошку Miro на якій розміщення завдання для закріплення вивченого матеріалу. Візьмемо для прикладу урок у 7 класі на тему: «Масова частка елемента у складній речовині» (рис. 4).

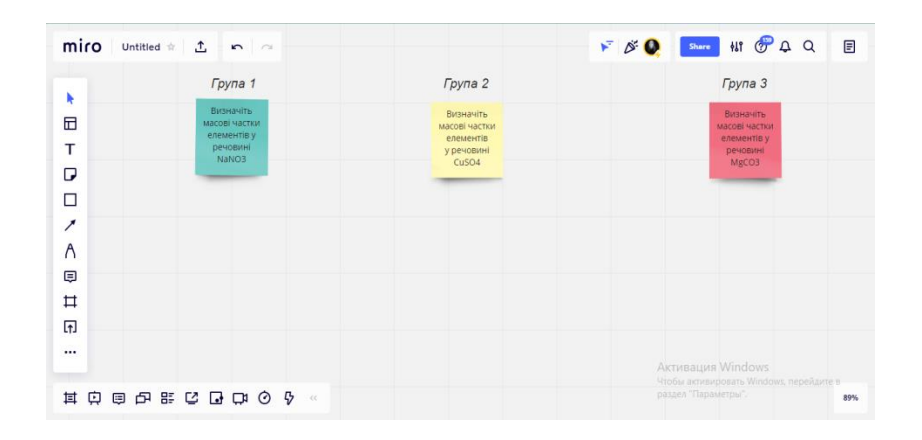

Рис. 4. Завдання для учнів 7 класу на дошці «Miro»

Учні діляться на 3 групи та виконують завдання в режимі on-line. Всі записи можна робити за допомогою інструментарію цієї дошки. А для поділу учнів на групи можна скористатися кімнатами в Zoom.

Зручною у використанні є віртуальна дошка Linoit. Вона є безкоштовною, призначена для спільного використання. Є можливість розміщення різних стікерів із записами, фото, відео, посилання на файли різних типів. Для того, щоб розпочати роботу з цією дошкою необхідно зареєструватися. Для інших учасників, які мають посилання на дошку реєстрація не потрібна. Щоб зареєструватися можна використати електронну пошту чи акаунт Google. Всі зміни на дошці зберігаються в особистому кабінеті.

При вивченні теми: «Ступінь окиснення» в 9 класі, можна використовувати цю дошку для демонстрації учням навчального матеріалу. Так на цій дошці (рис. 5) додані фотоматеріали з даної теми.

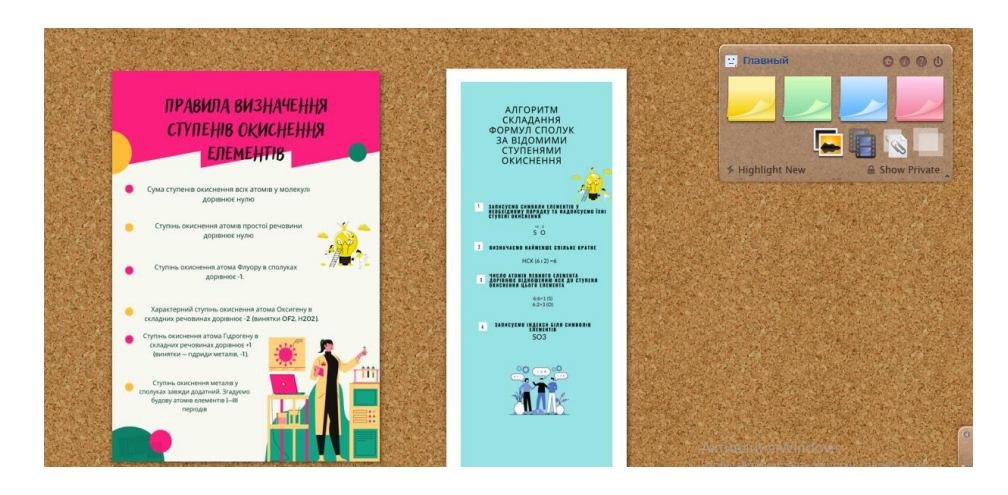

Рис. 5. Використання дошки Linoit при вивченні теми «Ступінь окиснення».

Підсумовуючи вище сказане, можна дійти до висновку, що активне використання інтерактивних віртуальних дошок допомагає зробити урок цікавішим, захоплюючим, організувати роботу учнів, забезпечує спільну навчальну діяльність і активізує пізнавальний інтерес школярів.

## **Список використаної літератури**

1. Удовиченко І. В. Дистанційний формат взаємодії суб'єктів освітньої діяльності : методичні рекомендації. Суми : НВВ КЗ СОІППО, 2021. 198 с.

- 2. LearningApps.org URL: <https://learningapps.org/>
- 3. Padlet URL: <https://uk.padlet.com/dashboard>